1. Setup Network card by use of "setup" command, after running setup command , you will get below screen:

Text Mode Setup Utility 1.10 (c) 1999-2002 Red Hat, Inc.

Choose a Tool

 Authentication configuration Firewall configuration Keyboard configuration Mouse configuration Network configuration Printer configuration System services Sound card configuration Timezone configuration

Run Tool Quit

<Tab>/<Alt-Tab> between elements | Use <Enter> to edit a selection

2. Select "network Configuration" Option, so you will get: netconfig 0.8.12 (C) 1999 Red Hat, Inc. Network configuration

Would you like to set up networking?

Yes No

3. Take cursor on "yes" , you will get :

netconfig 0.8.12 (C) 1999 Red Hat, Inc.

Configure TCP/IP

 Please enter the IP configuration for this machine. Each item should be entered as an IP address in dotted-decimal notation (for example, 1.2.3.4).

[ ] Use dynamic IP configuration (BOOTP/DHCP)

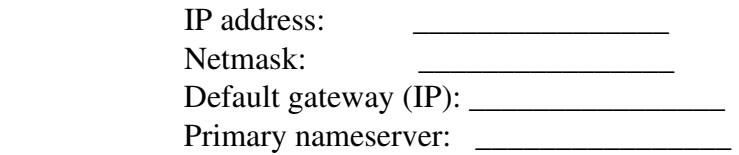

OK Back

4. Select "use dynamic IP configuration (BOOTP/DHCP) option and make OK and QUIT the setup.

5. run command "service network restart"

6. After sussecful restart of the service, you will get:

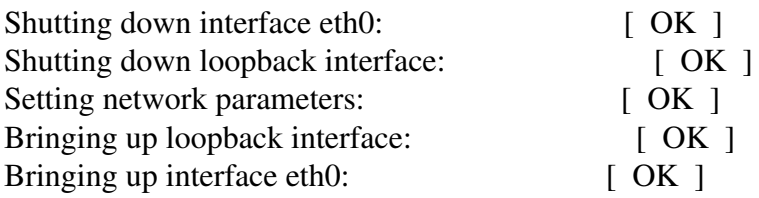

7. Run command "ifconfig", you will get detail about eth0, which shows you ip address of your PC, as below.

eth0 Link encap:Ethernet HWaddr 00:09:6B:12:04:A6 inet addr:10.100.58.44 Bcast:10.100.58.255 Mask:255.255.255.0 UP BROADCAST RUNNING MULTICAST MTU:1500 Metric:1 RX packets:278 errors:0 dropped:0 overruns:0 frame:0 TX packets:30 errors:0 dropped:0 overruns:0 carrier:0 collisions:0 txqueuelen:100 RX bytes:19324 (18.8 Kb) TX bytes:2479 (2.4 Kb) Interrupt:11 Base address:0x6000

8. Also check file /etc/resolv.conf, which should contain detail about nameserver 10.100.56.27

9. Also make proxy setting under your browser, as from hostel, you have to use hostelproxy.da-iict.org and port is 3128.

Good Luck !!!!!

Rajendra Shah